# Arborescence des fichiers et des dossiers

# 1. Les fichiers informatiques

# 1.1. Définitions

# **E** Fichier informatique

Un fichier informatique est un ensemble de données cohérentes réunies, c'est-à-dire une suite de chiffres binaires dont l'ordre possède une signification pour un ou des programmes informatiques. Un fichier informatique est enregistré dans une mémoire de stockage (disque dur local ou réseau, clé USB ou carte mémoire Flash, CD/DVD, ...) afin de pouvoir lire et/ou modifier les données qui y sont écrites.

Un fichier informatique est repéré par son nom, qui possède souvent, mais pas toujours, la structure suivante :

## nom.extension

où le **nom** est une suite de caractères quelconques, et l'**extension** est une suite de deux, trois ou quatre lettres pouvant donner une idée du contenu du fichier.

# **Remarques**

- Un nom de fichier peut n'avoir aucune extension, et peut même n'être écrit qu'avec des espaces... Mais c'est peu recommandé.
- Les programmes informatiques sont eux aussi des fichiers (ou des ensembles de fichiers) qui sont lus par le système d'exploitation.
- Le système d'exploitation est aussi un ensemble de fichiers.
- On peut généralement ouvrir un fichier informatique avec un éditeur de texte. Mais le contenu sera illisible par un être humain.
- L'organisation de tous les fichiers, appelée \textit{système de fichiers}, dépend du système d'exploitation (Windows, Unix, Linux, etc)

# 1.2. Les extensions

# **Utilité des extensions**

Sous les systèmes windows, le système d'exploitation peut être configuré de manière à sélectionner automatiquement( c'est-àdire par double-clique ) un programme pour ouvrir un type de fichier, en fonction de son extension.

Ainsi, généralement, pour les fichiers portant l'extension . jpg, le système d'exploitation sera configuré de manière à ouvrir avec un logiciel visionneur d'image, ou bien un éditeur d'image.

# **Remarques**

- · Il est tout à fait possible de changer le logiciel avec lequel on ouvre un fichier, grâce au menu contextuel Ouvrir avec.
- Certaines extensions de fichiers ne sont pas reconnues par le système d'exploitation. Ce sera par exemple le cas avec les sauvegardes de l'application frisechrono.fr . Dans ce cas, il est nécessaire de *d'abord démarrer le logiciel ou l'application, puis utiliser le menu `Ouvrir` de celui-ci* pour chercher le fichier à ouvrir.
- △ En changeant l'extension d'un fichier, on ne change pas fondamentalement les données. Par contre on risque d'avoir un fichier illisible !

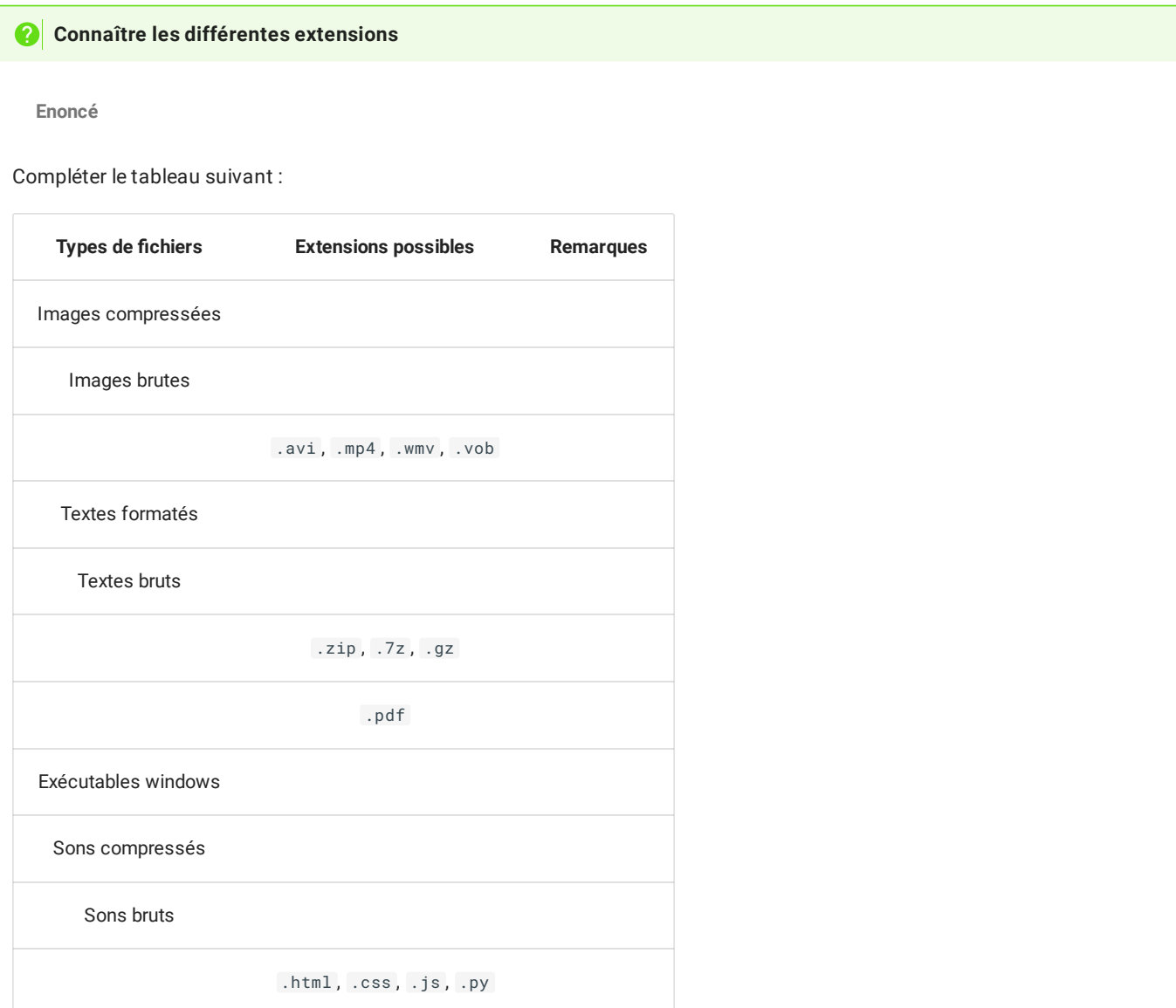

# **Solution**

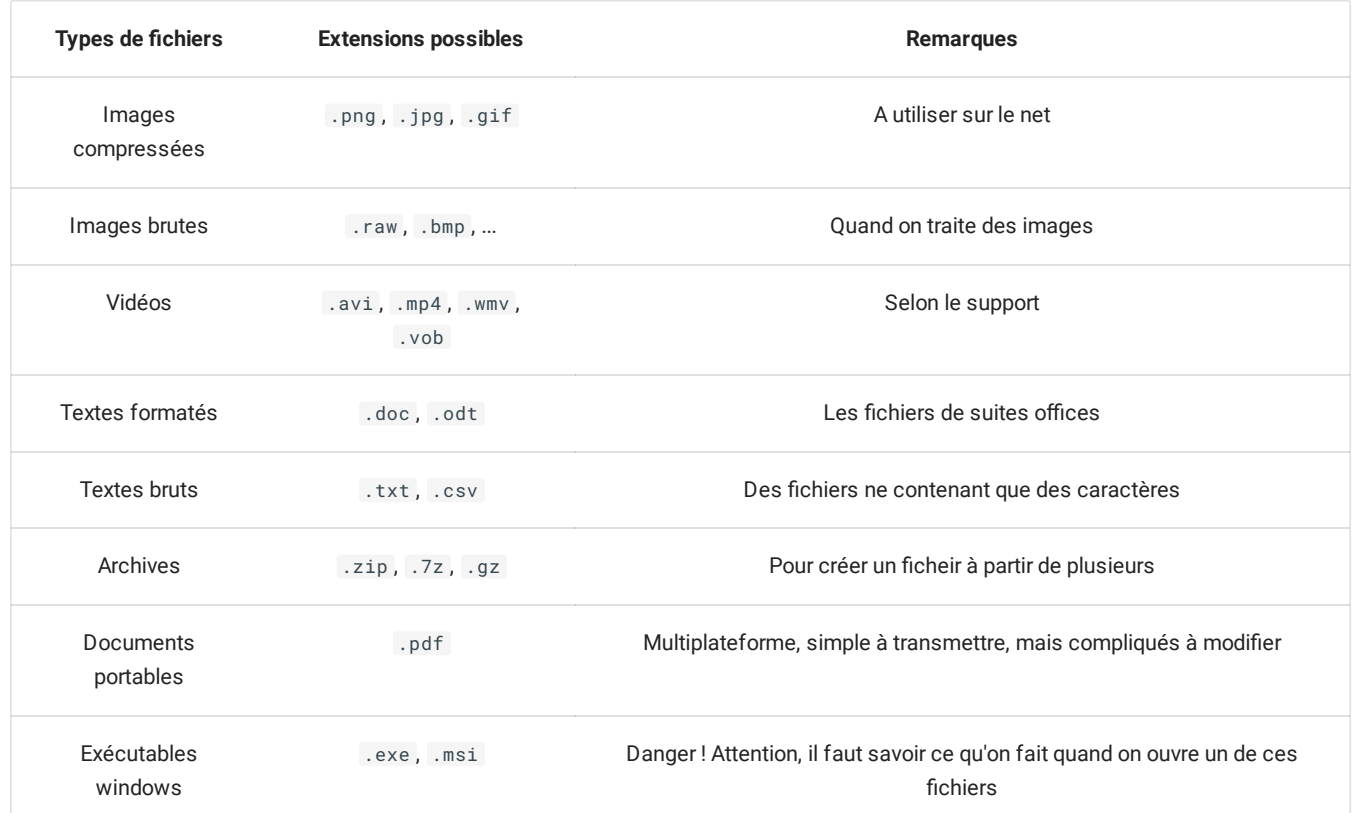

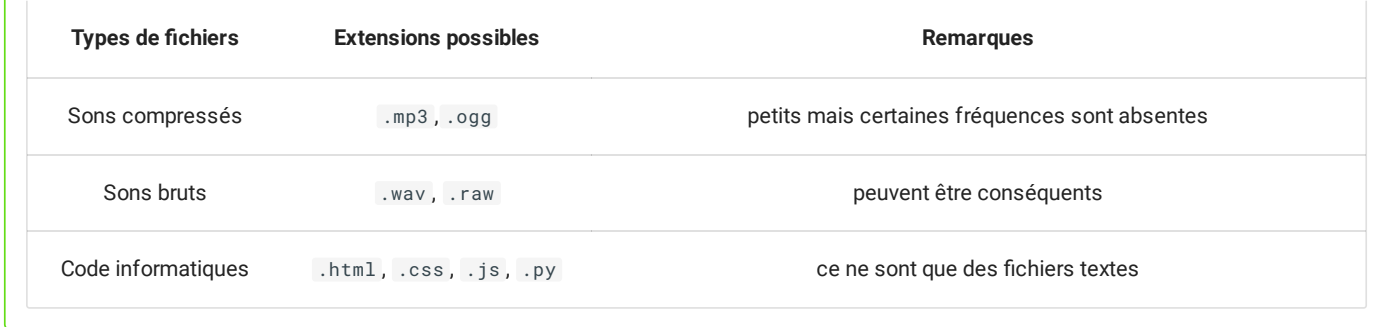

# 1.3. Méta-données

#### 自 **Méta-données d'un chier**

Non seulement un fichier contient des données brutes (la vidéo en question, le texte, etc.), mais il contient aussi des *méta*données (certaines informations concernant les informations) - telles que, suivant le système de fichier, la longueur du fichier, son auteur, les personnes autorisées à le manipuler, ou la date de la dernière modification.

## **Savoir lire les informations**

On considère l'image suivante, capture d'écran faite sur un système d'exploitation Windows.

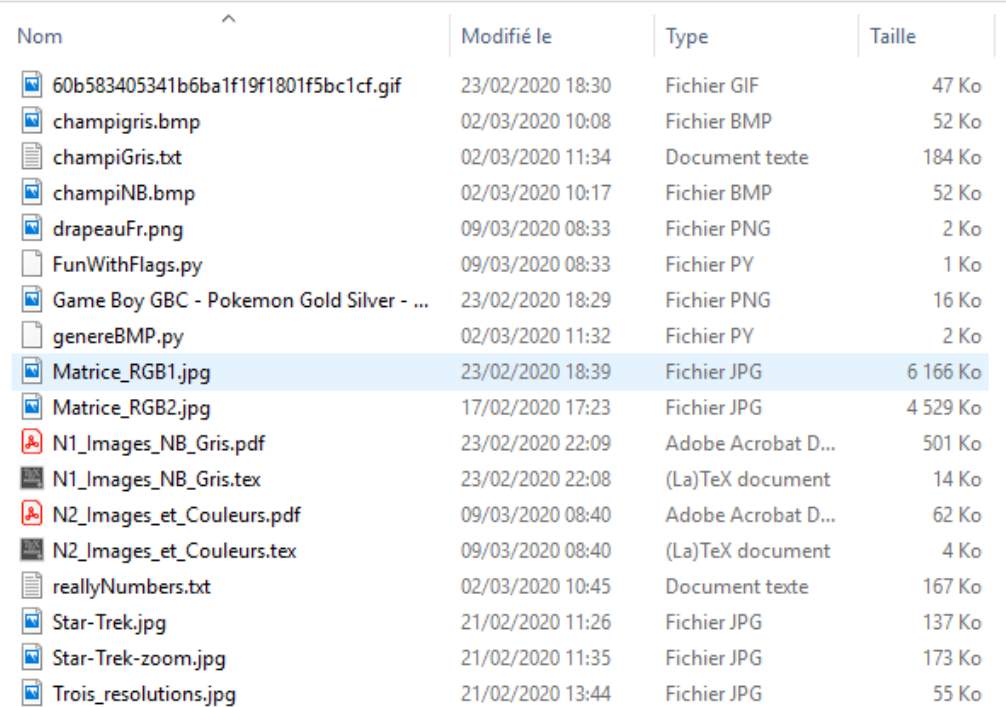

### **Enoncé**

- 1. Quelles sont les extensions présentes de fichiers images ?
- 2. Lesquels de ces fichiers ne peuvent être ouverts par double-clic ?
- 3. Deux fichiers peuvent-ils avoir le même nom mais pas la même extension ?
- 4. Quel est le plus ancien fichier ?
- 5. Quel est celui qui a été modifié le plus tard ?
- 6. Quelle est la nature des deux plus gros fichiers ?

## **Solution**

1. Il y a :

- des fichiers .gif
- des fichiers .png et .jpg (images ccompressées)
- des fichiers .bmp (images brutes)

2. Le fichier genereBMP.py ne peut pas être ouvert par double-clique. On le voit car il n'est associé à aucun icône d'application.

3. Oui, il y a les fichiers N1\_Images\_NB\_Gris.pdf et N1\_Images\_NB\_Gris.tex.

4. Le fichier Matrice\_RGB2.jpg qui date du 17/02/2020.

5. Le fichier N1\_Images\_NB\_Gris.pdf à 22h09.

6. Les deux plus gros fichiers sont des fichiers images compressés ( .jpg ).

# 2. Arborescence des fichiers

# 2.1. Dossiers et arborescence

# **Dossiers informatiques**

Un dossier informatique (ou répertoire, *directory* en anglais) est un fichier particulier qui contient les références à d'autres fichiers.

Dans tous les système de fichier, chaque fichier ou dossier est *référencé par un autre dossier*, appelé *parent* du fichier ou du dossier correspondant.

Un tel système forme une hiérarchie, appelée **arborescence**, dont le point d'entrée est appelé **répertoire racine**.

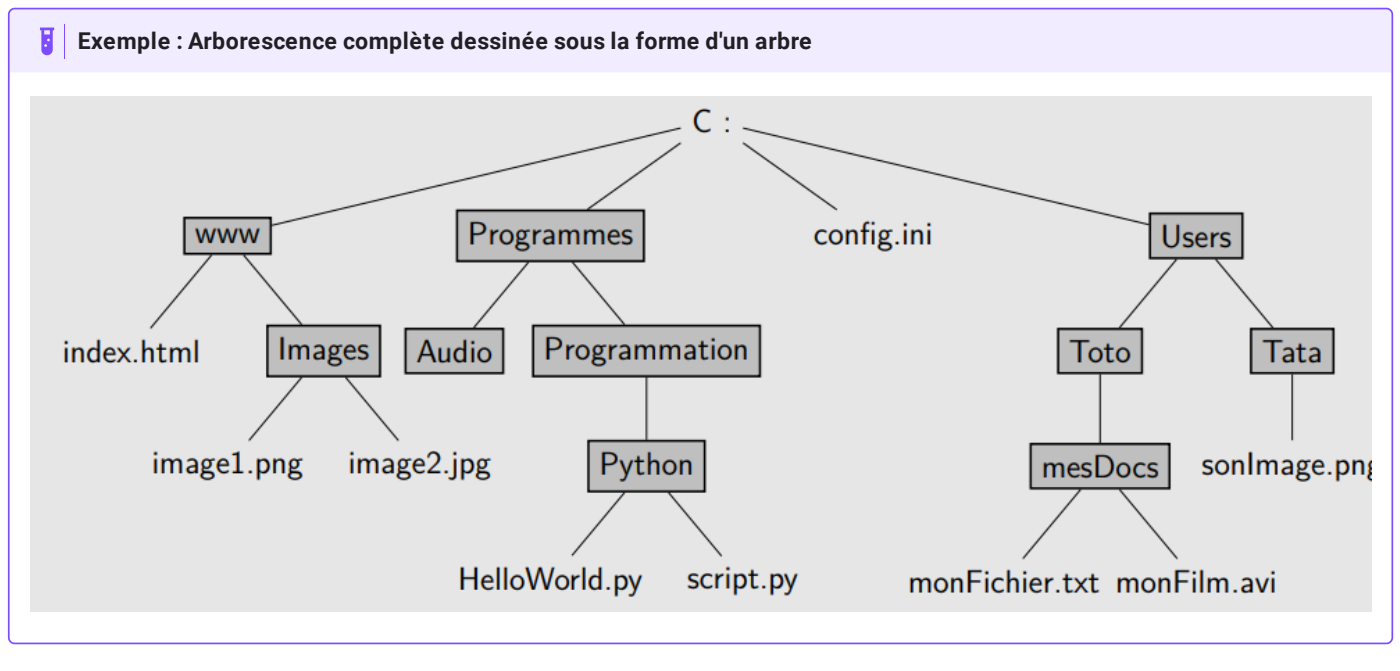

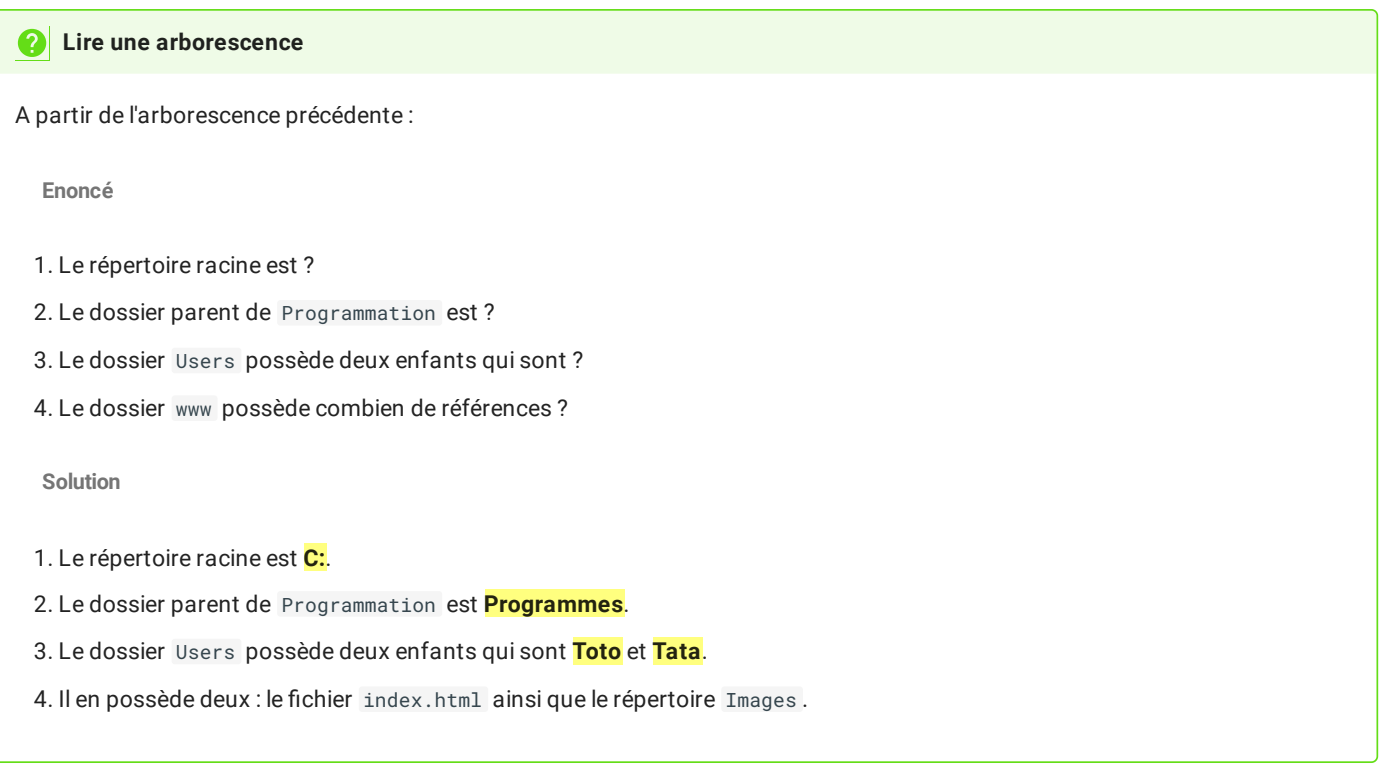

# 2.2. Chemin absolu

# **Chemin absolu d'un chier ou d'un dossier**

Donner le **chemin absolu** d'un fichier ou d'un dossier, c'est donner l'ensemble des dossiers traversés depuis le répertoire racine pour atteindre ce fichier ou dossier.

#### **Remarques** 0

Pour séparer des dossiers, on utilise un caractère spécifique :

- sous windows : l'« antislash » ++backslah++;
- sous système Unix : le « slash »  $/$  /

## **Exemples**

On considère le chemin absolu suivant sur un système windows :

C:\Windows\System32\avifile.dll

- La cible est avifile.dll
- Le répertoire racine est C:
- Le répertoire parent de avifile.dll est System32 .
- Le répertoire parent de System32 est Windows .
- Le répertoire parent de Windows est le répertoire racine
- On considère maintenant le chemin absolu suivant sur un téléphone Android :

/InternalStorage/Pictures/facebook/FB\_IMG\_352.jpg

- La cible est FB\_IMG\_352.jpg .
- Le répertoire racine est / (c'est bizarre mais c'est comme ça avec les systèmes UNIX).
- Le répertoire parent de facebook est Pictures .
- Le répertoire parent de Pictures est InternalStorage .

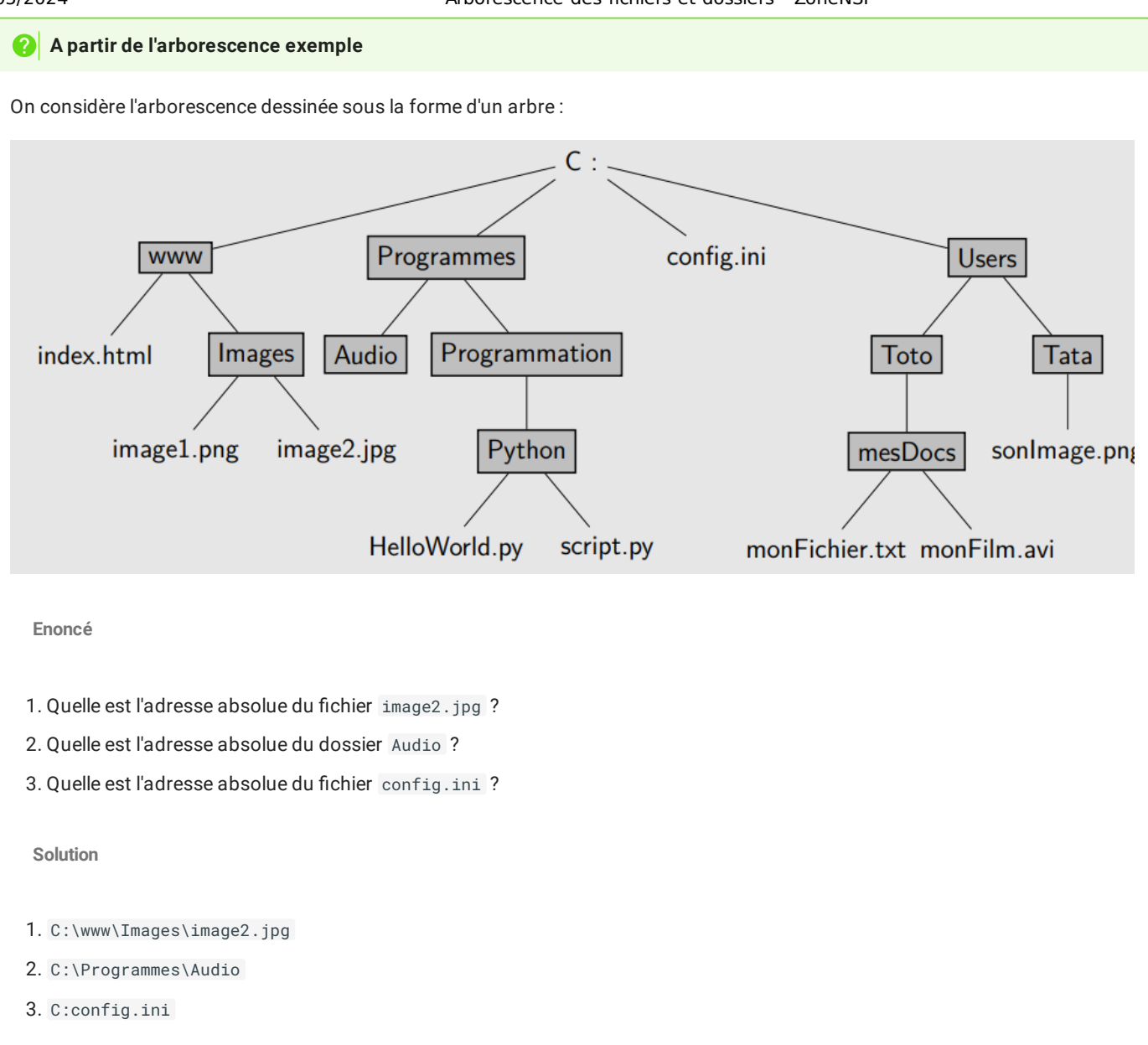

3. Un seul : 2de2

4. Non

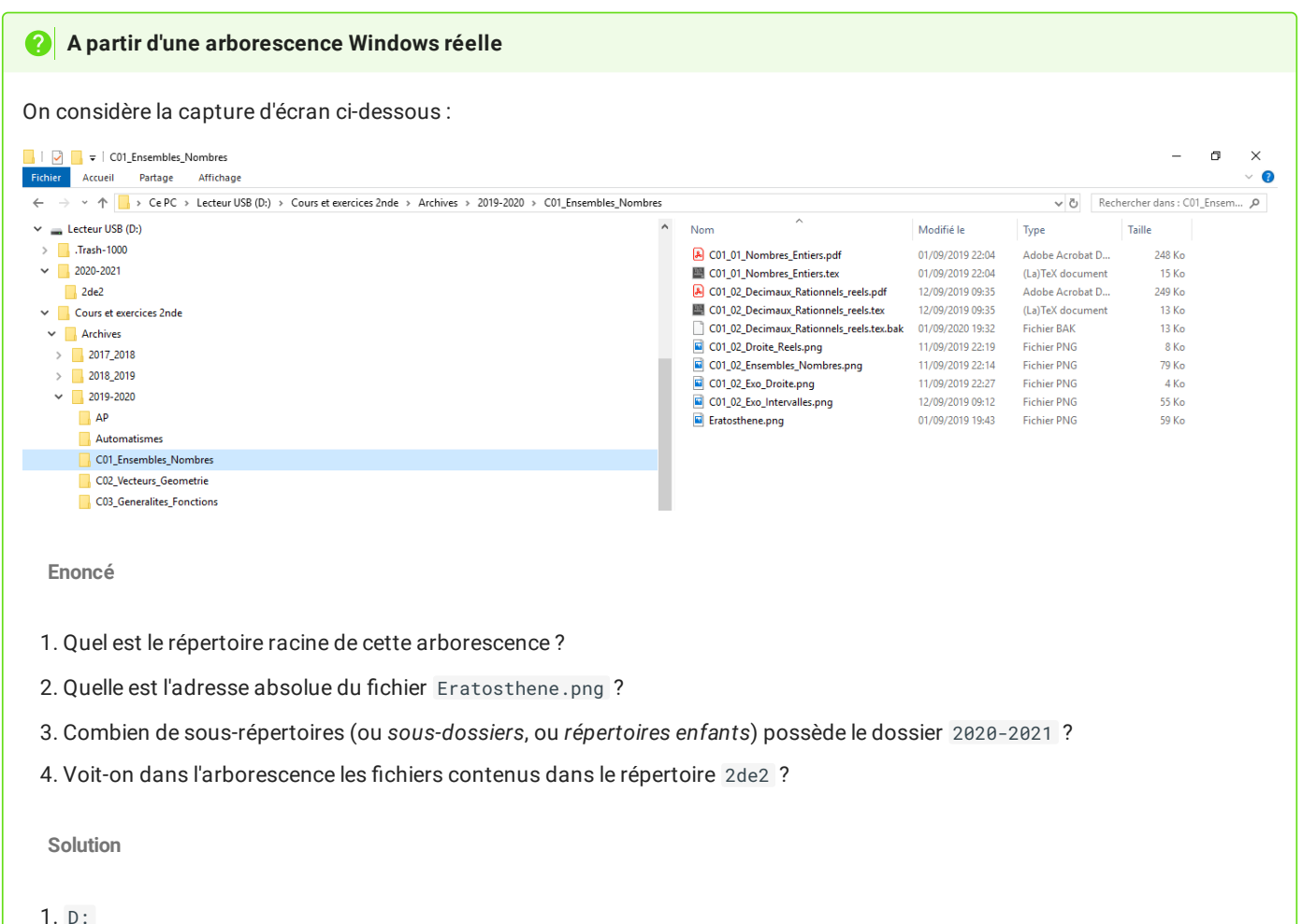

2. D:\Cours et exercices 2nde\Archives\2019-2020\C01\_Ensembles\_Nombres\Eratosthene.png

file:///home/fabien/Documents/GitHub/ZoneNSI.md/site/SNT/Donnees/Arborescence/tmpd8sicmn8.html 9/12

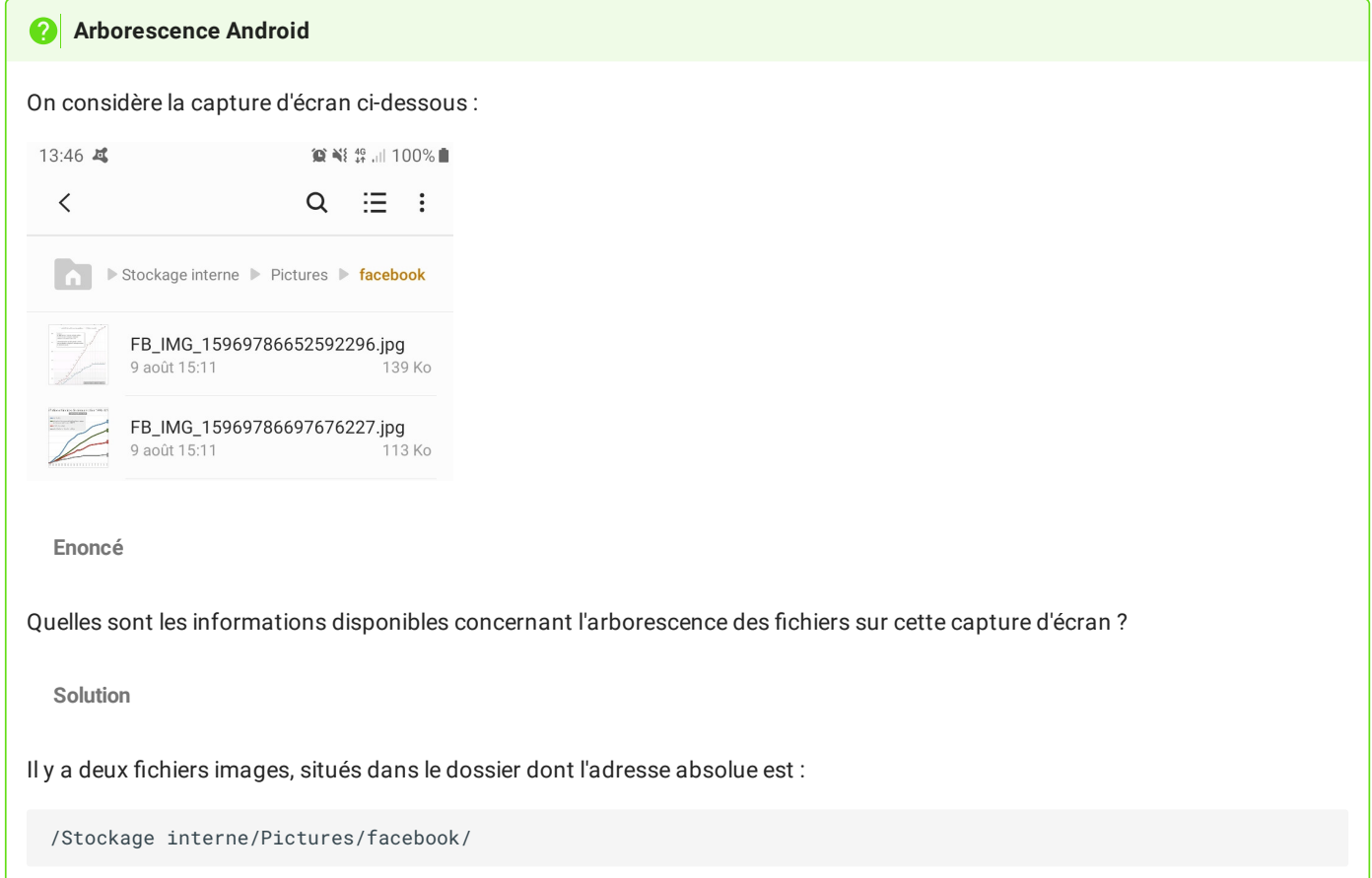

# 3. Chemin relatif

# **Chemin relatif d'un chier ou d'un dossier}**

Il est possible de donner le *chemin relatif* vers un fichier ou un dossier à partir d'un autre dossier de la même arborescence.

Pour cela il est parfois nécessaire de remonter dans les répertoires parents. Le nom du répertoire parent n'étant pas connu par le répertoire courant, on utilise la convention .. (deux points) pour signifier qu'il faut remonter d'un parent vers la racine.

# **Exemple** Dans l'exemple d'arborescence dessinée, si on se trouve dans le répertoire mesDocs, alors l'adresse relative du fichier sonImage.png est : ..\..\Tata\sonImage.png.ini Users Toto Tata On est ici | mesDocs sonImage.pn monFichier.txt monFilm.avi le premier .. permet de remonter dans le dossier Toto . le second .. permet de remonter dans le dossier Users Ensuite on descend normalement dans l'arborescence.

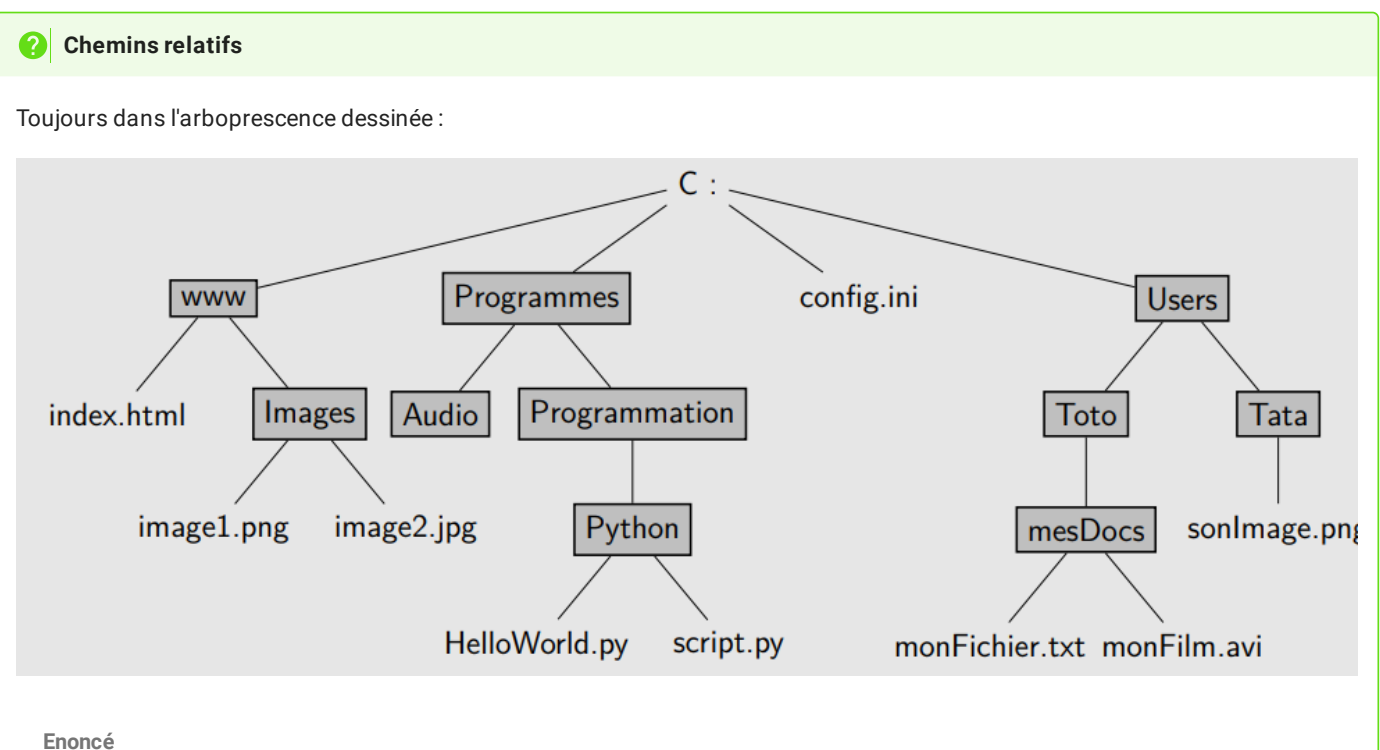

- 1. Quelle est l'adresse relative du fichier image1.png par rapport à index.html?
- 2. Quelle est l'adresse relative du fichier HelloWorld.py par rapport au fichier index.html?
- 3. Quelle est l'adresse relative du fichier config.ini par rapport au fichier monFichier.txt ?

**Solution**

- 1. Images/image1.png (Inutile de remonter l'arborescence, index.html est dans www tout comme le dossier Images ).
- 2. ..\Programmes\Programmation\Python\HelloWorld.py
- 3. ..\..\..\config.ini